# **VR Headset Application**

If your Gaming PC does not have a direct Ethernet Cable connection to your router, no worries! The WB-1750-KIT uses private point-to-point LAN that penetrates through walls and other building materials to deliver an Ethernet Connection to your Gaming PC and Powerful Wireless to your VR Headset.

## **SETTING UP YOUR WB-1750-KIT for VR**

### A Setup Wireless Bridge 1

Note: Ensure Wireless Bridge 2 is set to Station mode by sliding the AP/Station Switch to the downward postion.

Plug in the **Power Adapter** into the device labeled Wireless Bridge 1 and press the Power Button to the ON position (IN).

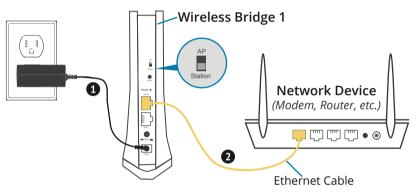

Connect Wireless Bridge 1 to your Network Device 2 (Gateway, Router, etc.) with an Ethernet (RJ-45) cable. You can use either Ethernet ports of the Wireless Bridge to make this connection.

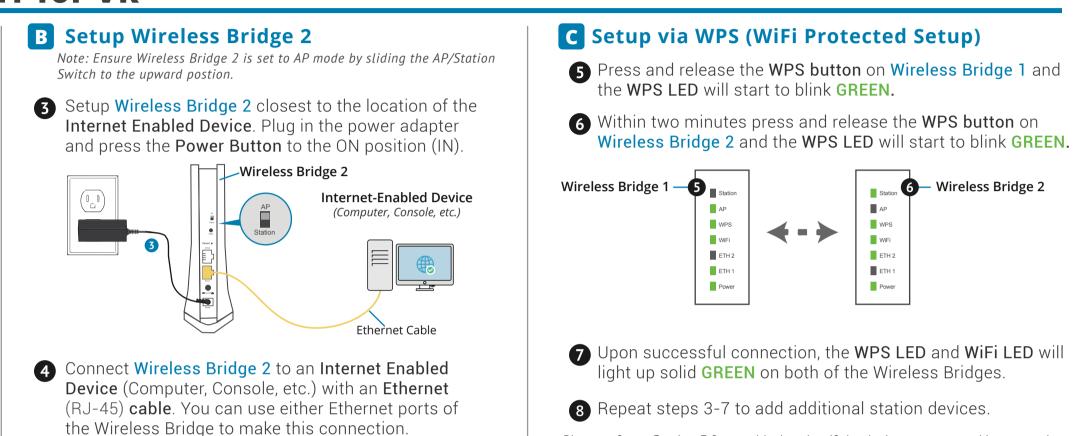

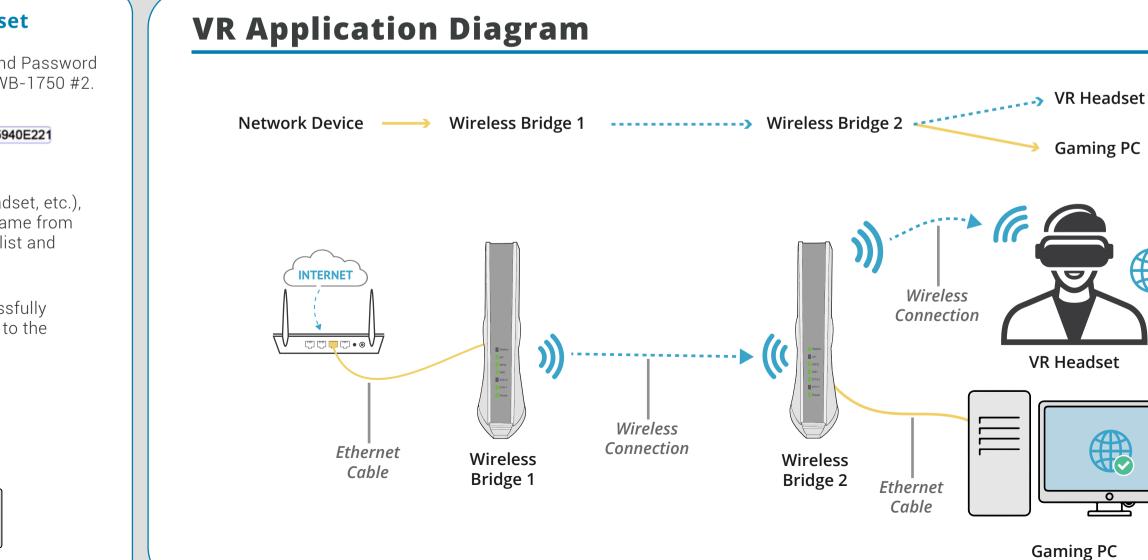

## **D** Connecting Your VR Headset

Find the network name (SSID) and Password 9 (WiFi Key) at the bottom of the WB-1750 #2.

Example

10

**11** 

SSID : NexusLinkE221 WiFi Key : 265940E221

On your wireless device (VR Headset, etc.), select the WB-1750's network name from your wireless device's standard list and enter the WiFi Key

You're all done! You have successfully connected your Wireless Device to the WB-1750 Wireless Bridge.

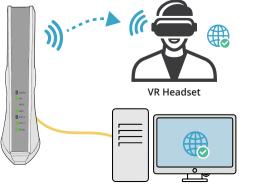

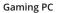

Please refer to Section E for troubleshooting if the devices are not working properly.

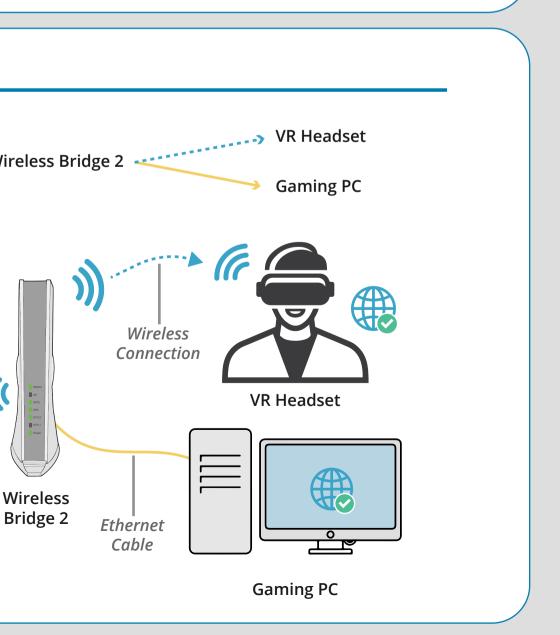